## How to watch 3D content on a BenQ projector:

Your BenQ projector supports playing three-dimensional (3D) content transferred through D-Sub, HDMI, Video, and S-Video. Yet you need the required compatible hardware accessories and software to play 3D content on BenQ projector.

# Minimum computer system requirements for playing 3D content on a BenQ projector:

- BenQ projector with 3D ready
- $\bullet$  BenQ 3D glasses
- z Processor: Intel® Pentium, Intel® Core™2 Duo, Intel® i3/i5/i7 Core, AMD Athlon™ X2 CPU or higher.
- **•** Recommended OS: Microsoft Windows Vista 32/64 bit or Microsoft Windows 7 32/64 bit
- z Graphic card (512MB VRAM Recommended): NVIDIA 240/250/Quadro series or higher, ATI 4000 series or higher, or Intel GMA 4500 series
- At least 1GB memory
- $\bullet$  Output signal: D-Sub or HDMI
- Software compatible for playing 3D content (You can download Stereoscopic Player at http://www.3DTV.at)
- Have 3D content ready. Please check the content format before purchase (The sample files are available for download at http://www.3DTV.at)
	- If the content format is side-by-side, please set the refresh rate at 120Hz.
	- If the content format is over/under, please set the refresh rate at 60Hz.
- Only set-top DVD players support 3D content playback. Computer optical disc drives are not supported

### Procedure for playing 3D content from a computer:

1. Connect your BenQ projector to a computer using a D-Sub or HDMI cable.

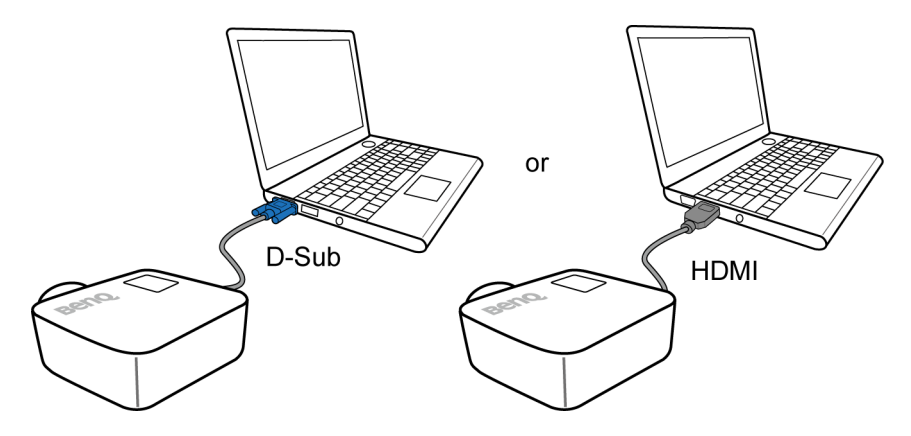

2. Switch the signal output of the computer to display on the BenQ projector ONLY (DO NOT use dual mode).

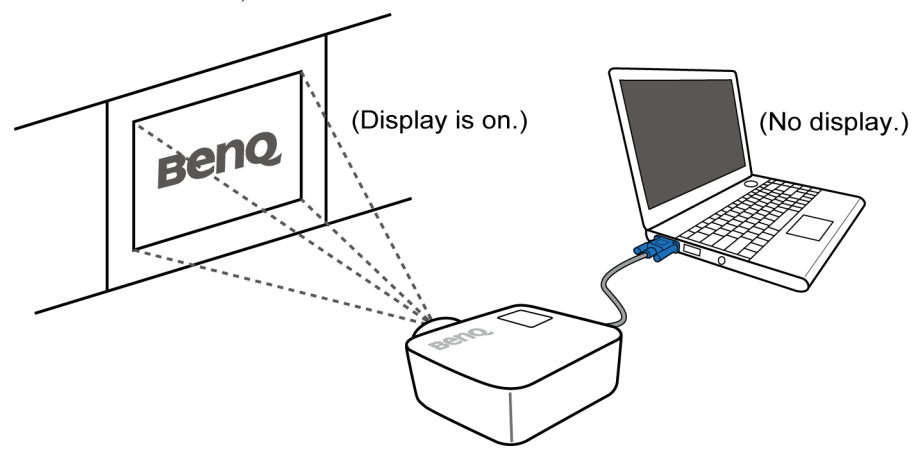

3. Use the projector default resolution value and set the refresh rate at 120Hz. Alternatively, set resolution and refresh rate marked with "\*" in the timing table listed in the BenQ projector user manual.

4. Press the "MENU" button on the projector, and then make sure the 3D sync item is "on" or "DLP Link". (If you set the refresh rate at 120Hz, the 3D sync function will be enabled automatically.)

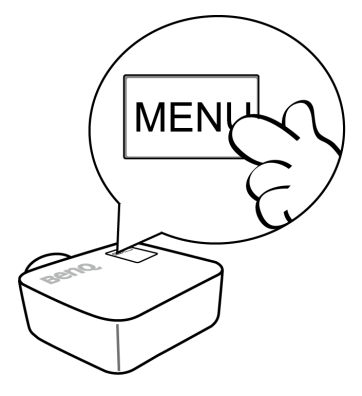

- 5. Start a 3D video player (such as Stereoscopic Player).
- 6. If you are using Stereoscopic Player:
	- $\bullet$  To play a side-by-side 3D content at 120Hz, click the Stereoscopic Player menu and select View → Viewing Method → Software Pageflipping.

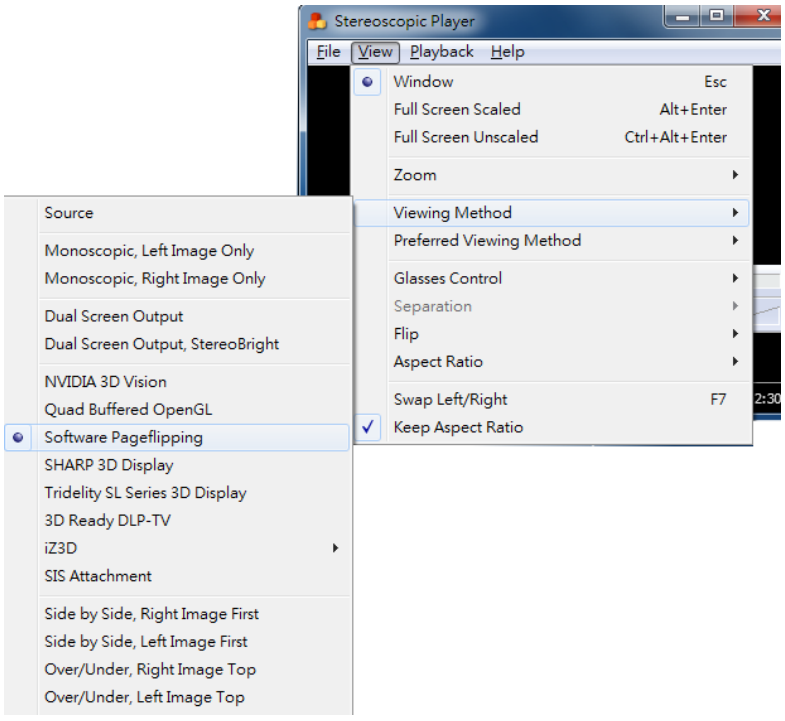

To play an over/under 3D content at 60Hz, click the Stereoscopic Player menu and select View → Viewing Method → Over/Under, Right Image Top (**Over/Under, Left Image Top** is OK too).

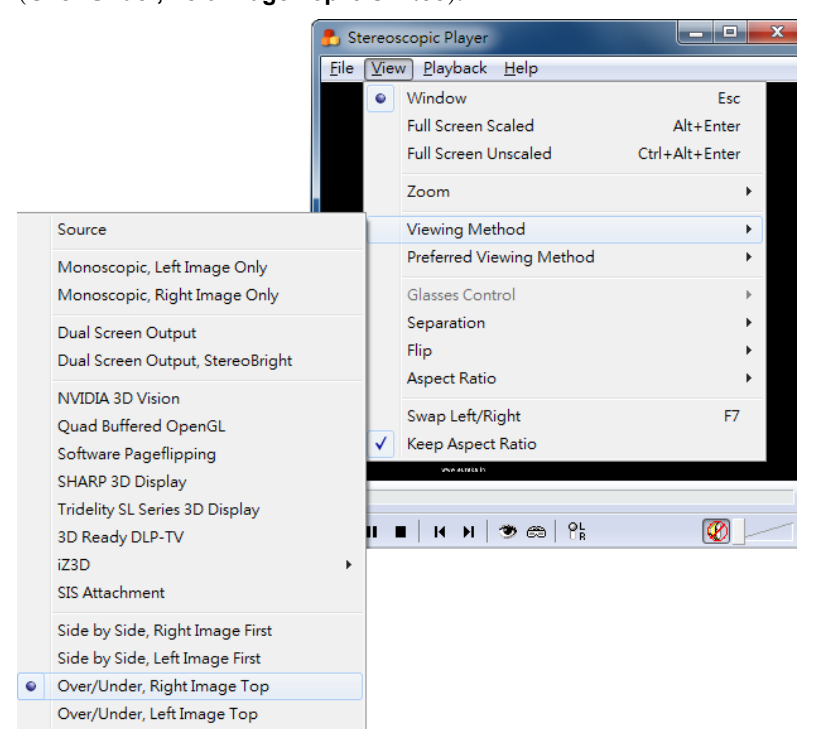

- 7. Make sure the screen is in the full screen mode.
- 8. Make sure the power of BenQ 3D glasses is on.
- 9. Wear the BenQ 3D glasses, and then enjoy your 3D experience!

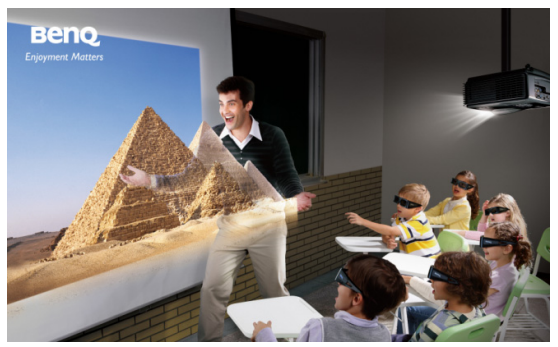

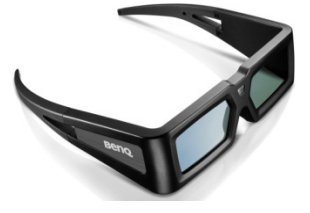

#### For set-top DVD player users:

- BenQ projector with 3D ready
- BenQ 3D glasses
- Make sure your set-top DVD player supports NTSC and has a video or S-video output.
- Output signal: Video or S-Video
- Make sure 3D DVD disk is HQFS format.

### Procedure for playing 3D content from a set-top DVD player:

1. Connect your BenQ projector to a set-top DVD Player using a video or S-Video cable.

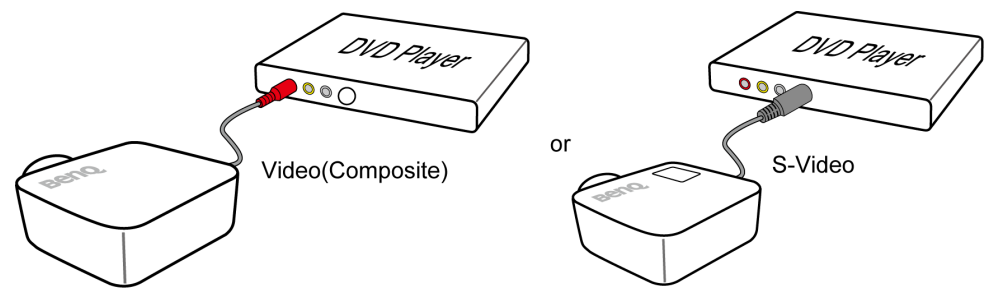

2. Press the "MENU" button on the projector, and then make sure 3D sync item is "on" or "DLP Link."

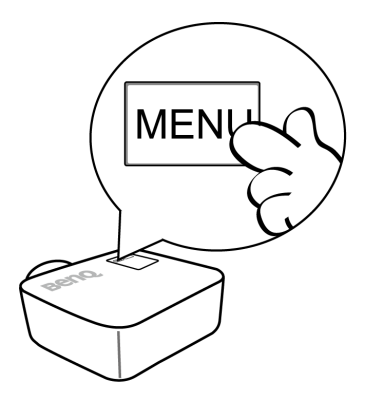

3. Press the "PLAY" button on the player.

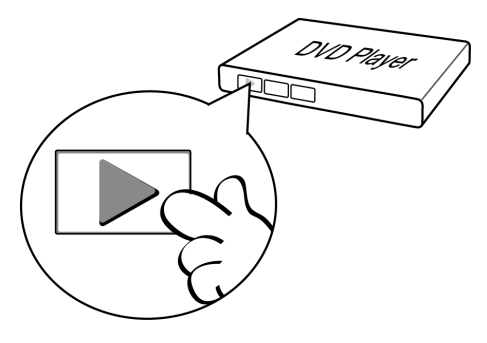

- 4. Make sure the power of BenQ 3D glasses is on.
- 5. Wear BenQ 3D glasses, and then enjoy your 3D experience!

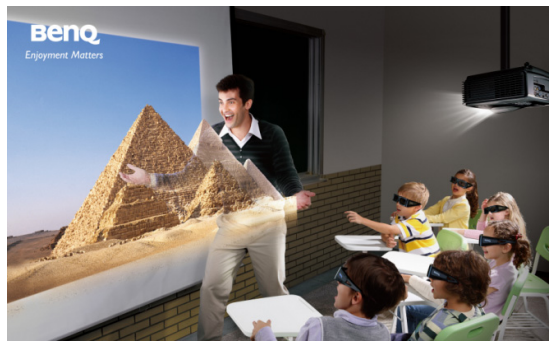

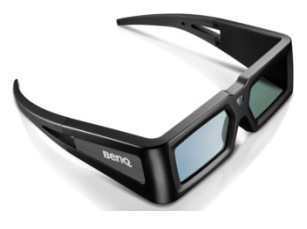